## **Liberação de portas no firewall e endereços de comunicadores com ip's**

Quais portas liberar do firewall para o sistema Degust funcionar corretamente?

## **LIBERAÇÃO DE PORTAS NO FIREWALL E ENDEREÇOS DE COMUNICADORES COM IP'S**

Para o pleno funcionamento do Linx Degust no Windows, é necessario que algumas configurações prévias estejam efetuadas.

Dentre essas configurações, temos a a liberação das portas no Firewall.

Essa configuração é feita automaticamente na instalação, mas em alguns casos especificios é necessário realizar essa liberação manualmente.

Para efetuar essas configurações no Windows, vá até o menu do painel de controle. **(CTRL+X Painel de Controle)**

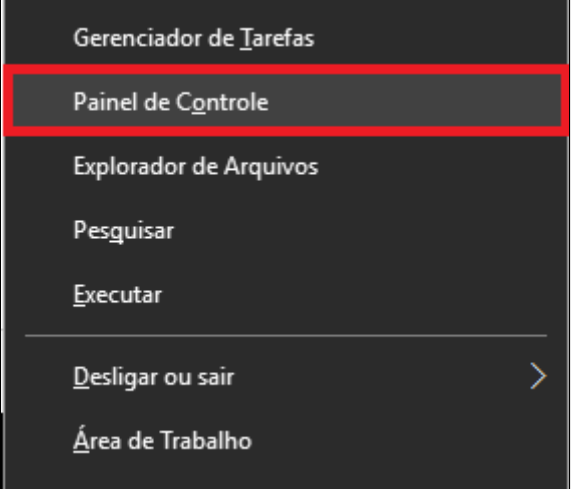

No menu do **"Painel de Controle"** localize a opção "**Firewall do Windows"**

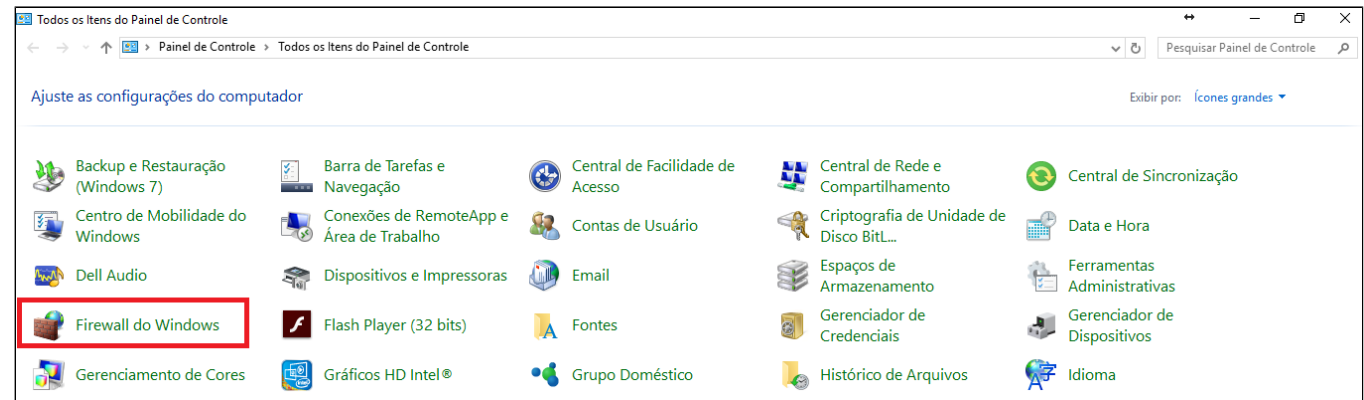

No canto esquerdo da tela, vá até o menu **"Configurações Avançadas"**

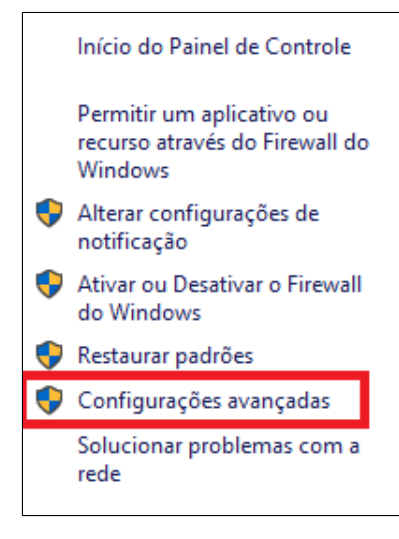

No canto esquerdo selecione a opção **"Regras de Entrada"** e ao lado direito selecione **"Nova Regra"**

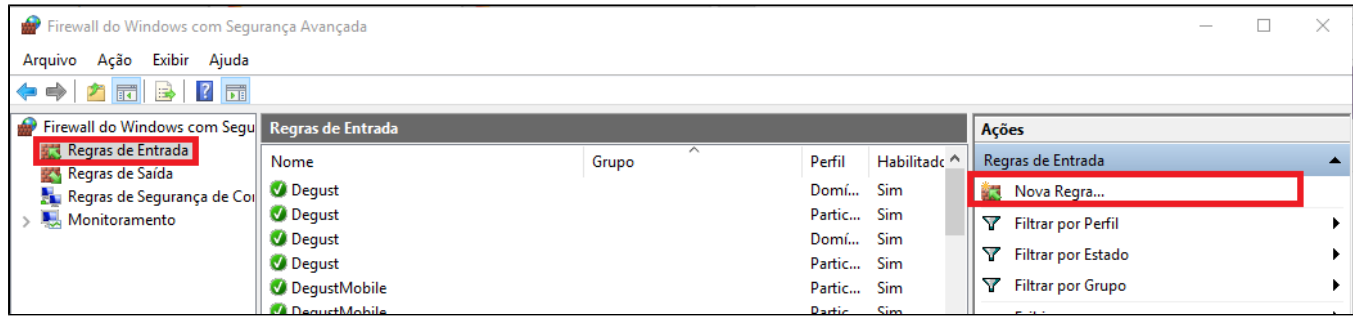

Em **"Tipo de Regra"** Selecione a opção: **"Porta"**, e clique em avançar;

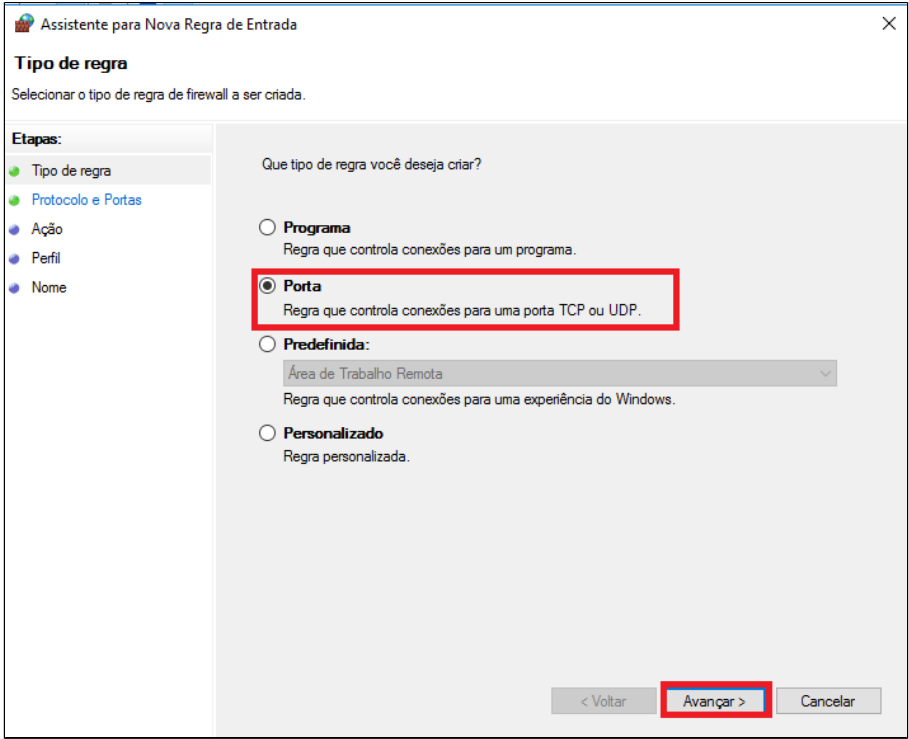

Em **"Protocolos e Portas"** selecione a opção: **"TCP"** e **"Portas locais especificas"**, em **"Portas locais especificas"** digite: 80, clique em avançar;

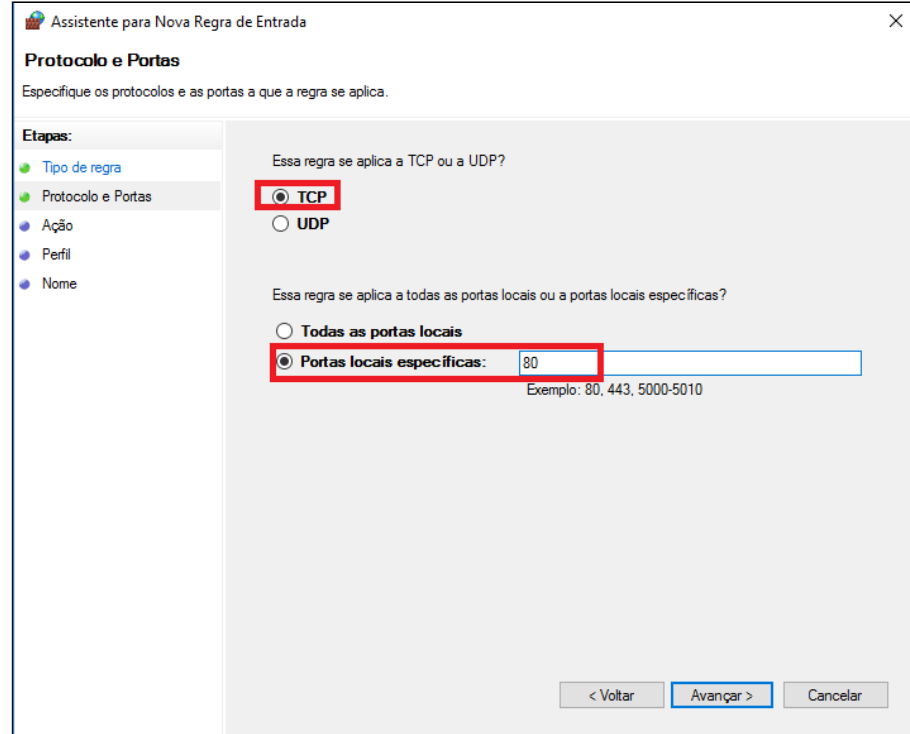

Em "**Ação**" selecione a opção "**Permitir Conexão**", clique em avançar;

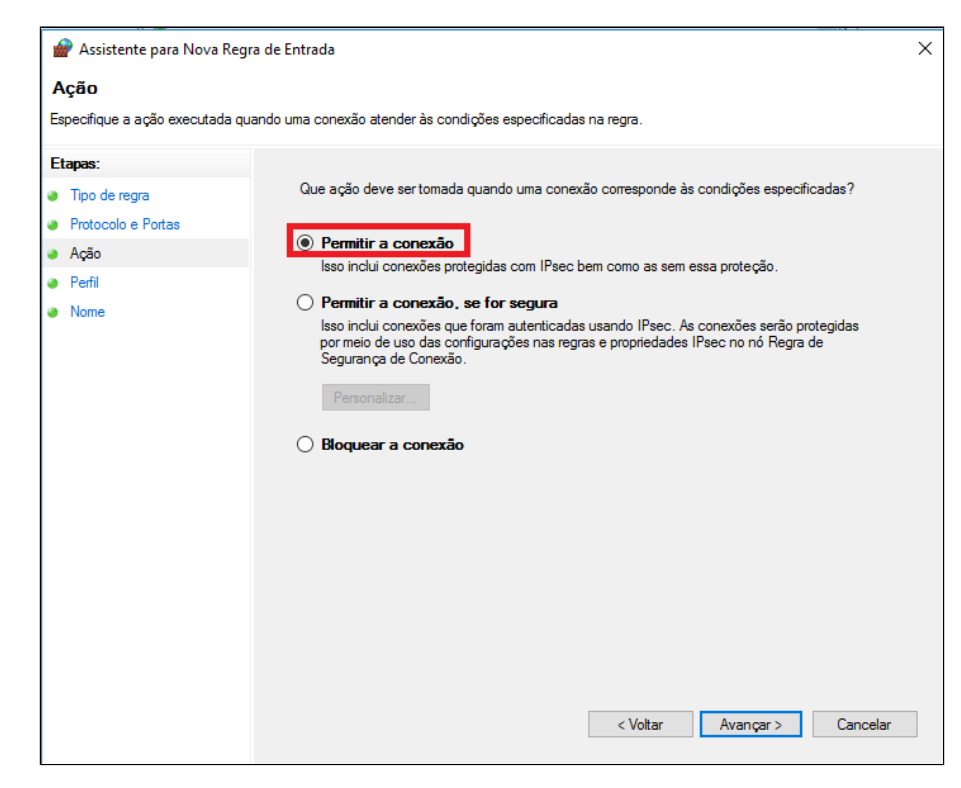

Em **"Perfil"** selecione a opção **"Domínio"**, **"Particular"** e **"Público"**, clique em avançar;

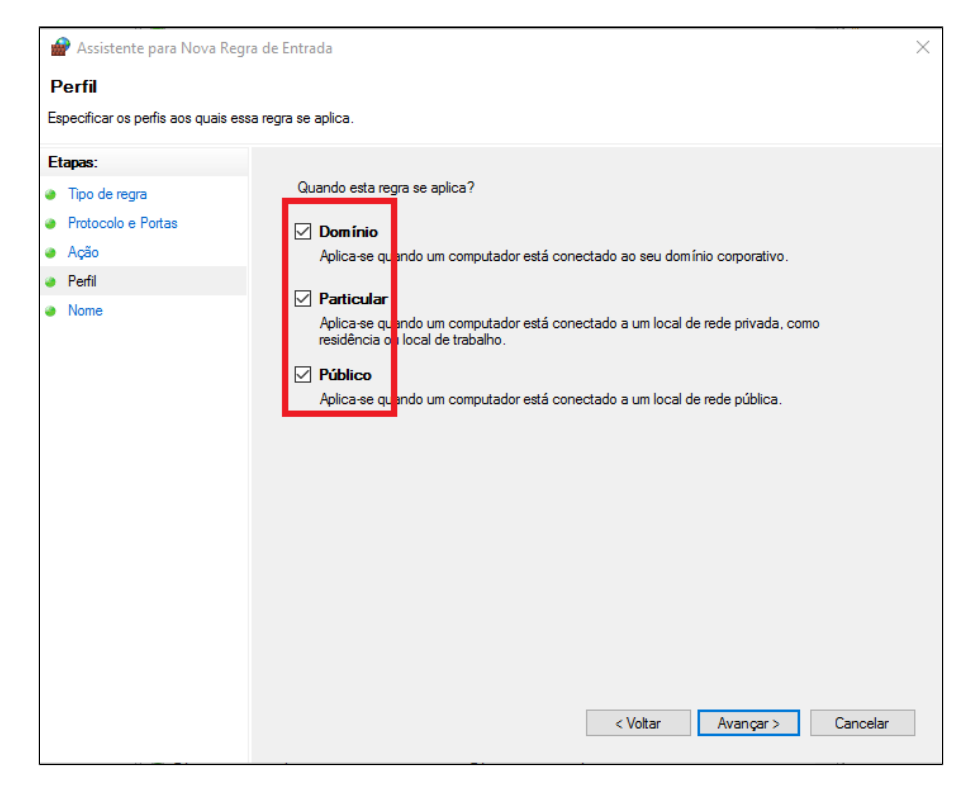

9 - Em "Nome" digite: "Degust Internet" e clique em concluir.

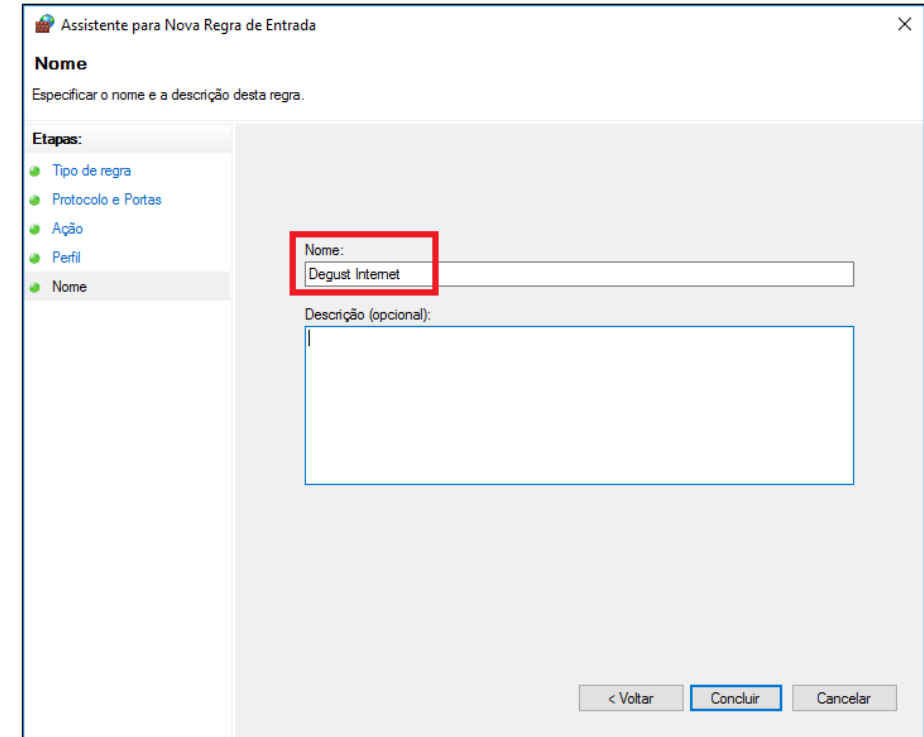

Faça o mesmo processo para as portas abaixo:

**------------------------------------------------------------------------------------**

**------------------------------------------------------------------------------------**

**---------------------------------------------------------------------------------**

**Nome da porta = Degust Numero da porta = 8900 Protocolo = TCP**

**Nome da porta = Firebird Numero da porta = 3050 Protocolo = TCP**

**Nome da porta = Degust AA One Numero da porta = 3333 Numero da porta = 3334 Numero da porta = 3334 Numero da porta = 3000 Numero da porta = 8080 Numero da porta = 4444 Protocolo = TCP**

**Nome da porta = AAOneHealthCheck Numero da porta = 3366 Protocolo = TCP**

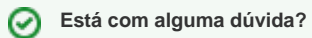

**Consulte todos nossos guias na busca de nossa página principal [clicando aqui](https://share.linx.com.br/display/FOOD/LINX+FOOD+SERVICE+-+DEGUST).**